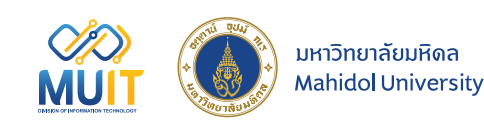

# DO **Webex** Webinar

## การใชงาน Webinar Series

สำหรับการจัดกลุมหัวขอในการสัมมนา

กองเทคโนโลยีสารสนเทศ มหาว�ทยาลัยมหิดล

https://mahidol.webex.com/webappng/sites/mahidol/dashboard?siteurl=mahidol

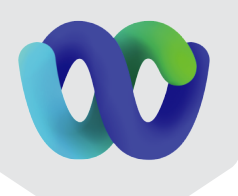

......

## การใชงาน Webinar Series Cisco Webex Webinar

- Webinar Series เป็นฟังก์ชั่นสำหรับการจัดกลุ่มหัวข้อการสัมมนาที่มี<mark>มากก</mark>ว่า 1 หัวข้อขึ้นไป
- โดยจะเปนการรวบรวมสัมมนาที่อยูในหัวขอเดียวกัน มาจัดอยูใน Series เพ�่อใหงายตอการ
- เขาใชงาน Webinar

#### การสราง Webinar Series สำหรับใชในการสัมมนา

เมื่อ Host ทำการ Sign in เข้าสู่ Webex แล้วจะเข้ามายังหน้า Calendar โดยให้ Host กดไปยังแถบด้านข้าง ในสวนของ Webinar เมื่อเขามายังหนา Webinar แลวจากนั้นใหกดไปที่ Webinar Series

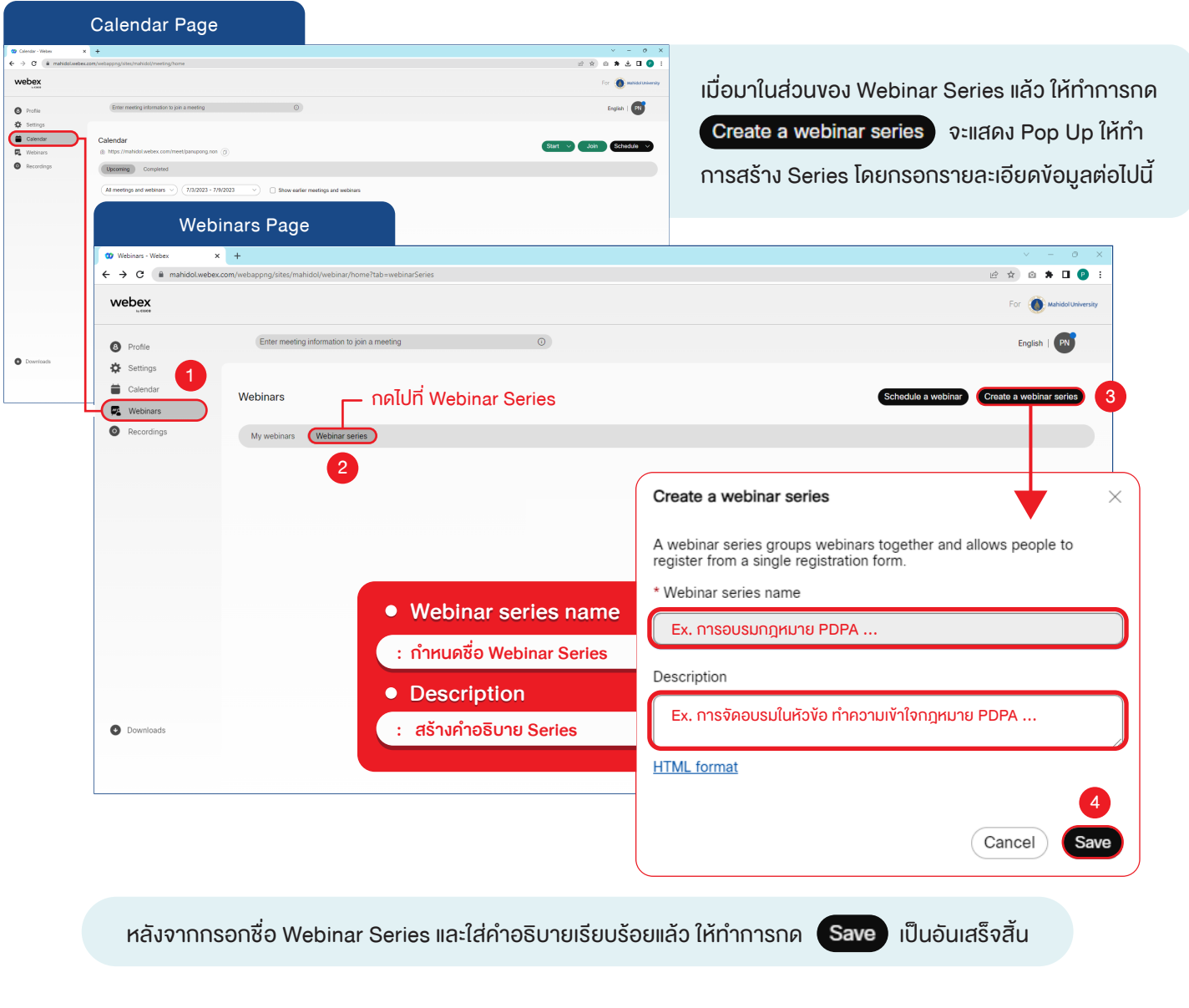

#### การตั้งคา Webinar Series

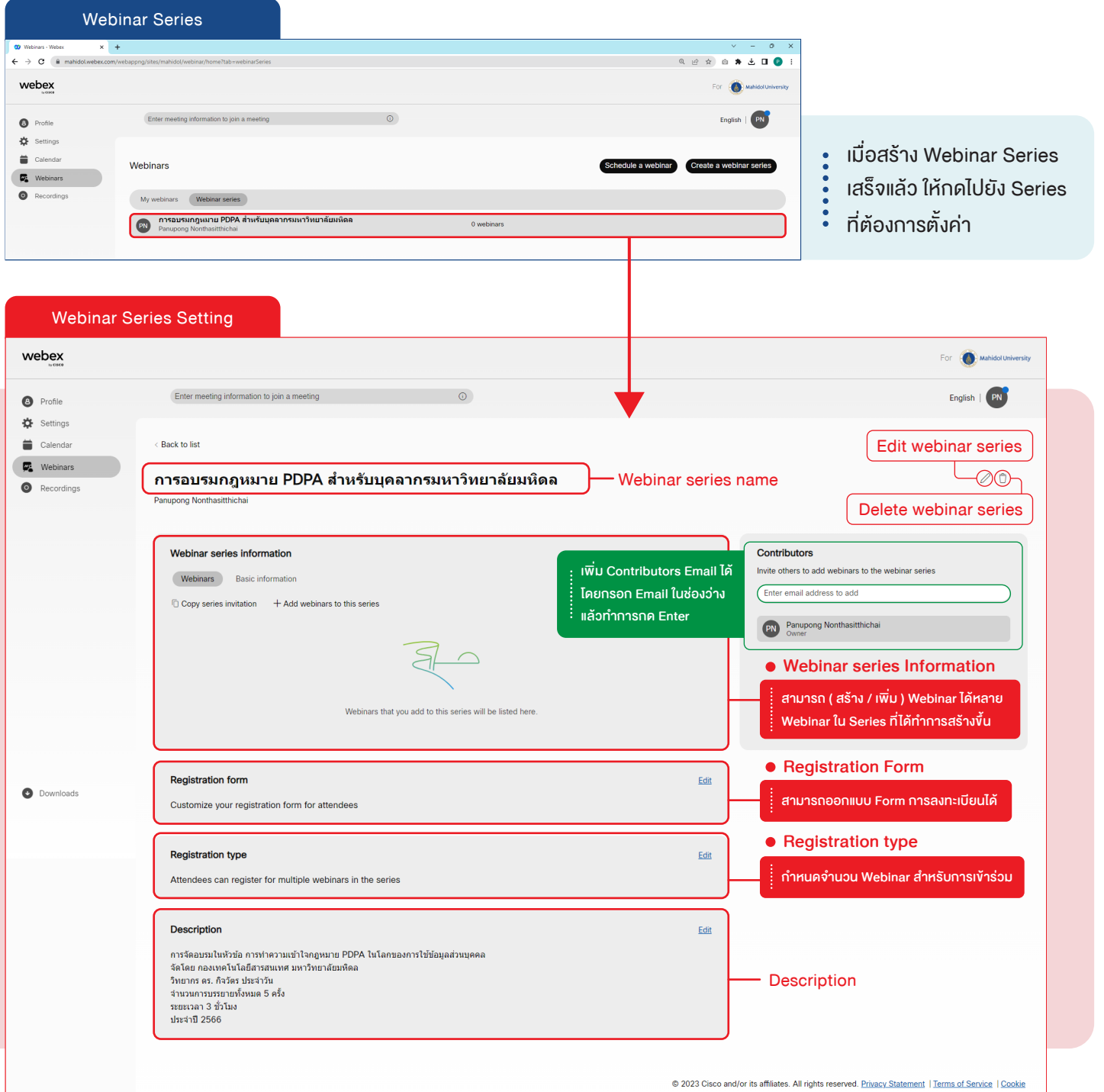

เมื่อเขามายัง Series ที่ไดทำการสรางข�้นแลว สามารถทำการตั้งคา Series หร�อแกไขเพ�่มเติมได โดยการตั้งคา Webinar Series

- ....... เปนการตั้งคาที่ภาพรวมของ Series ที่ไดทำการสรางข�้นเทานั้น ( ถาหากตองการแกไขเฉพาะรายละเอียดของ Webinar ที่อยูใน
	- Series จำเปนตองแกไขเฉพาะที่ Webinar นั้นโดยตรง )

### การเพ�่ม Webinar ใน Webinar Series

#### Webinar Series information

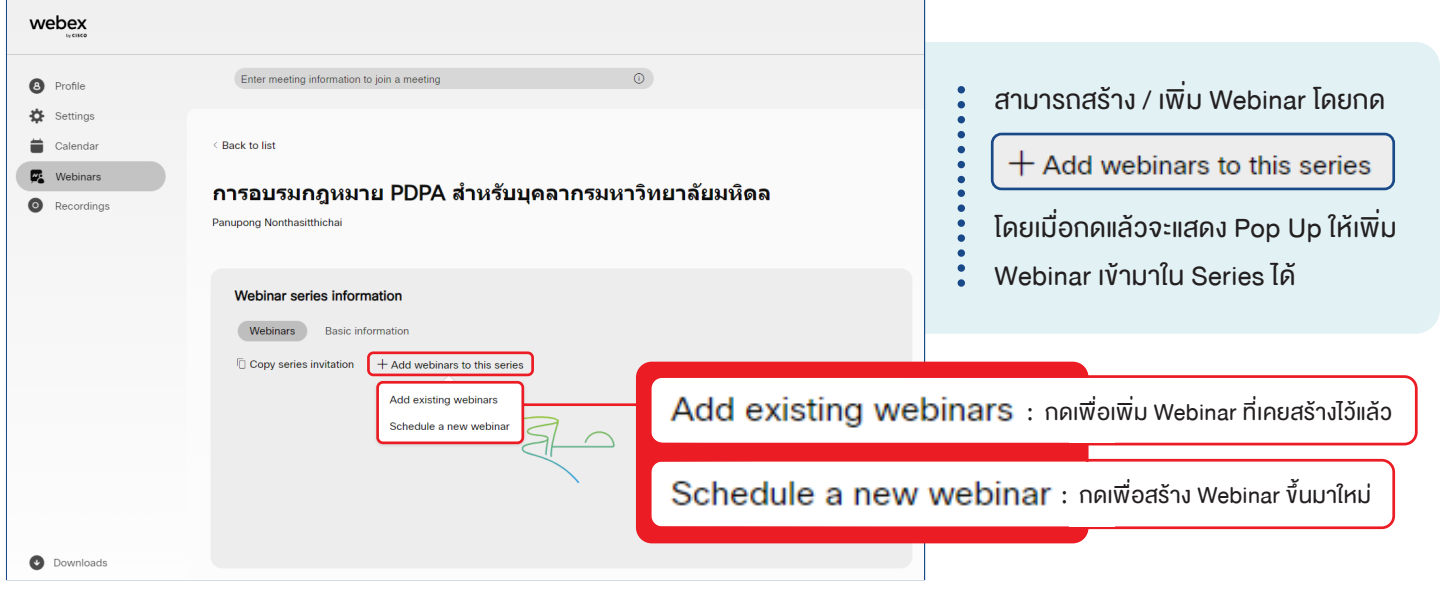

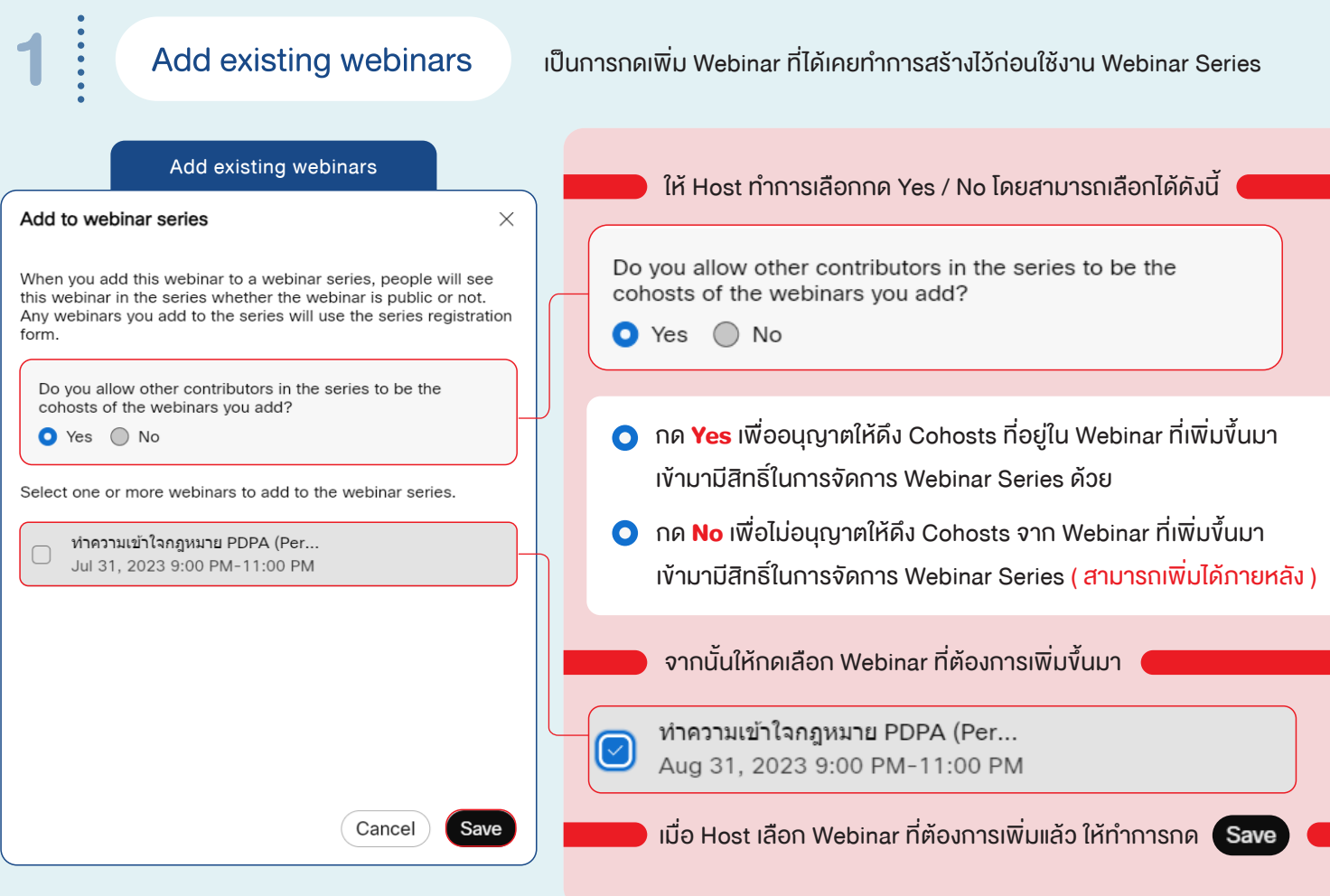

**2** Schedule a new webinar เป็นการกดเพื่อสร้าง Webinar ขึ้นมาใหม่ใน Webinar Series

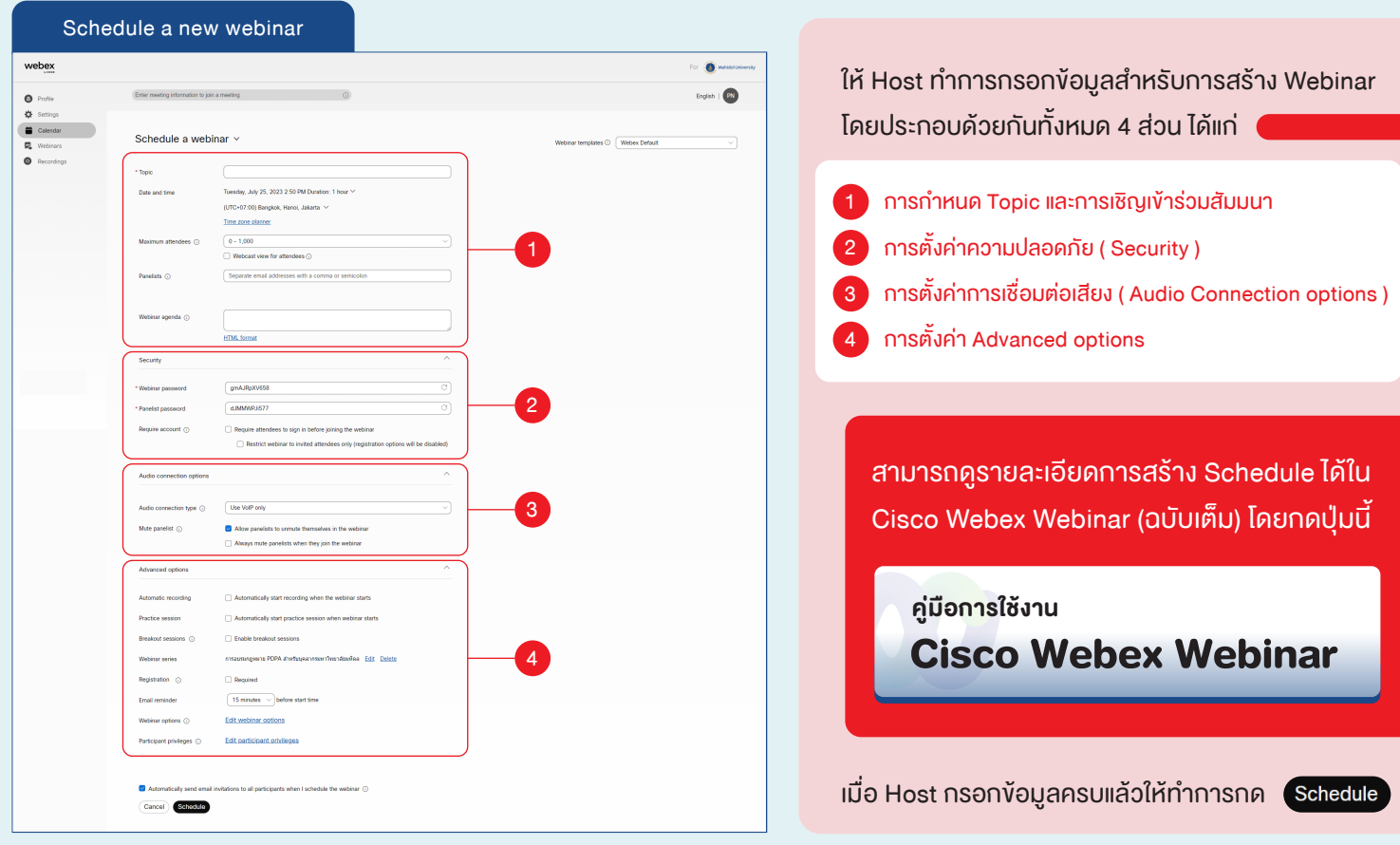

เมื่อ Host ทำการเพ�่ม Webinar เขามาใน Webinar Series เร�ยบรอยแลว ในชองของ Webinar Series จะมี Schedule ที่ไดทำการเพ�่มข�้นมา ( ตัวอยางในที่นี้ไดเพ�่มเขามา 3 Schedules โดยแบงสัมมนาในหัวขอเดียวกันออกเปน 3 ครั้ง )

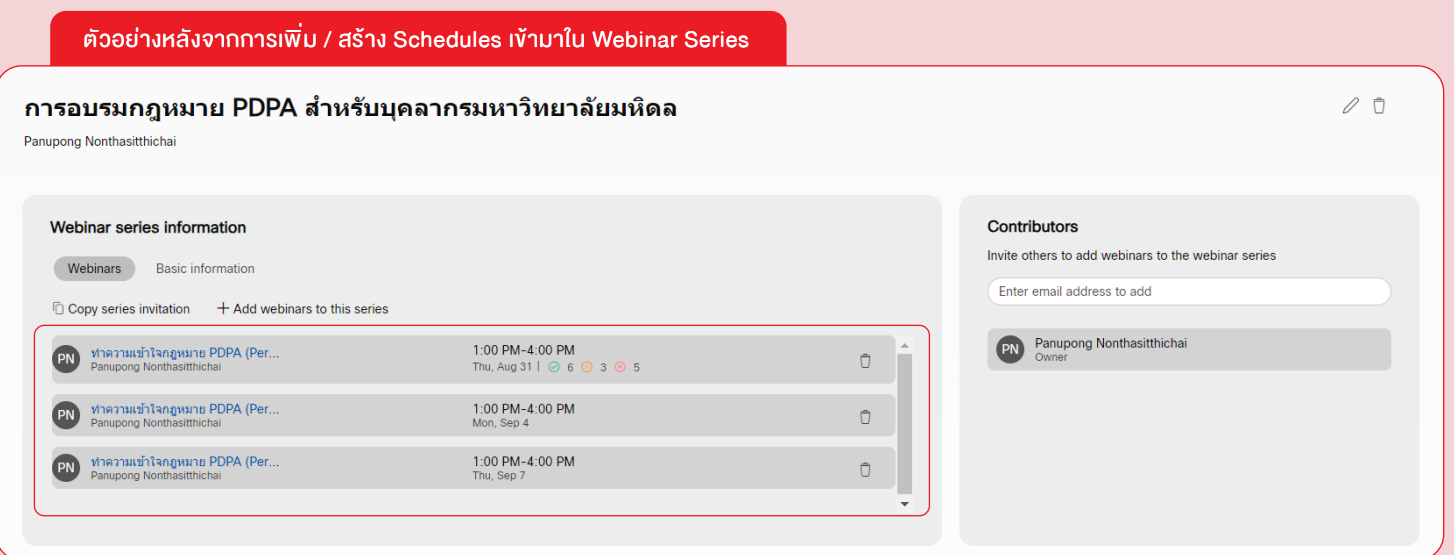

 $- 0 - 0$ 

#### การแกไขและเพ�่มฟ�งกชั่น Webinar Series

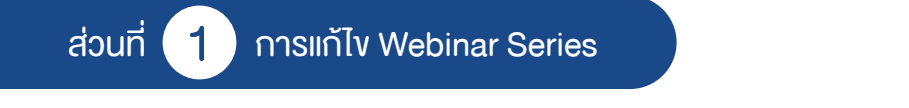

เมื่อ Host ต้องการแก้ไขหัวข้อหรือรายละเอียดเพิ่มเติมของ Webinar Series ให้ทำการกดไปยัง  $\,(\mathscr{D})\,$  ที่มมด้านบน จากนั้นจะแสดง Pop Up " Edit webinar series " ให้แก้ไขชื่อหัวข้อและรายละเอียด โดยเมื่อแก้ไขแล้วให้ทำการกด Save

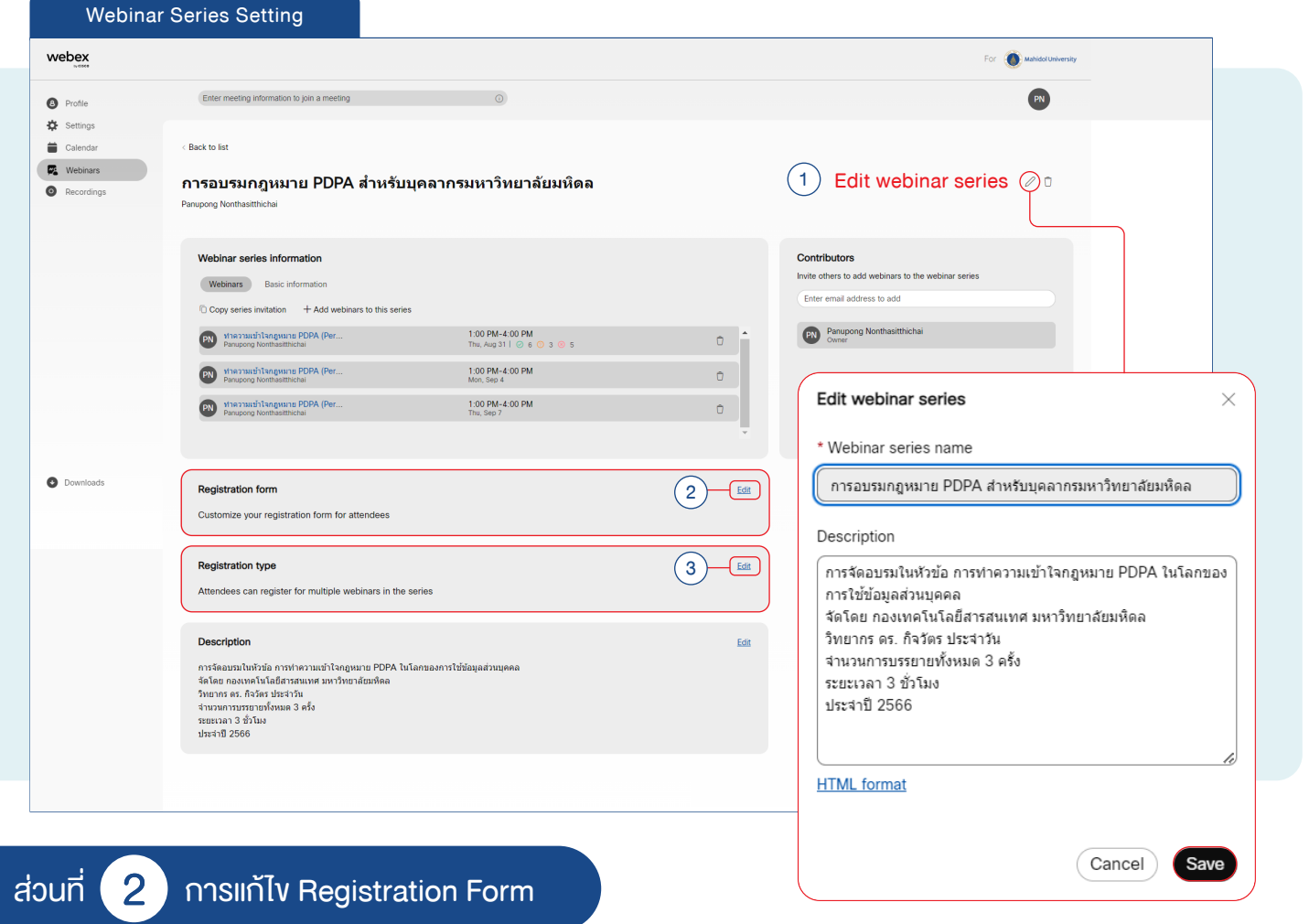

Customize registration form Customize registration form Ouestion Required Standard questions My questions Name Work Phon  $\mathcal{L}$ Single line text box Company Name 2. Email  $\sqrt{2}$ Single line text box Job Title  $\overline{+}$ Address 1 3. Question Single line text box ි Address 2 Question City Answer State Maximum length  $\sqrt{140}$ Zin/Post Code  $\Box$  Set as required Cancel Add Country/region  $\overline{1}$ + Add a customized question Add all  $n\overline{\mathsf{p}}_1$ กด + เพื่อเพิ่มคำถามอัตโนมัติ  $\overline{\mathsf{p}}_2$  กดเพื่อสร้างรูปแบบคำถามขึ้นมาเอง  $\odot$  Preview form Cancel Save

ให Host ทำการกด Edit ในแถบ Registration form จากนั้น จะแสดง Pop Up " Customize registration form " โดย สามารถกดเพื่อเพิ่มคำถามจากด้านข้าง หรือ กดที่ " + Add  $a$  customized question " เพื่อสร้างคำถามเองได้ โดยเมื่อ เพิ่มคำถามเสร็จแล้วให้ทำการกด Add และกด Save

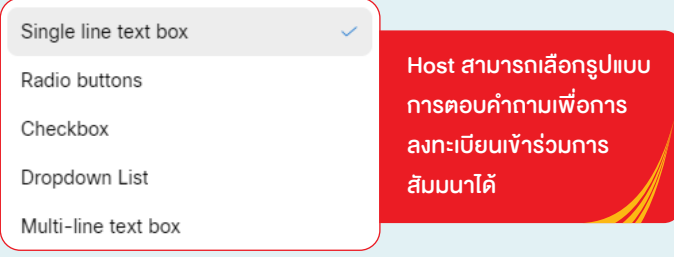

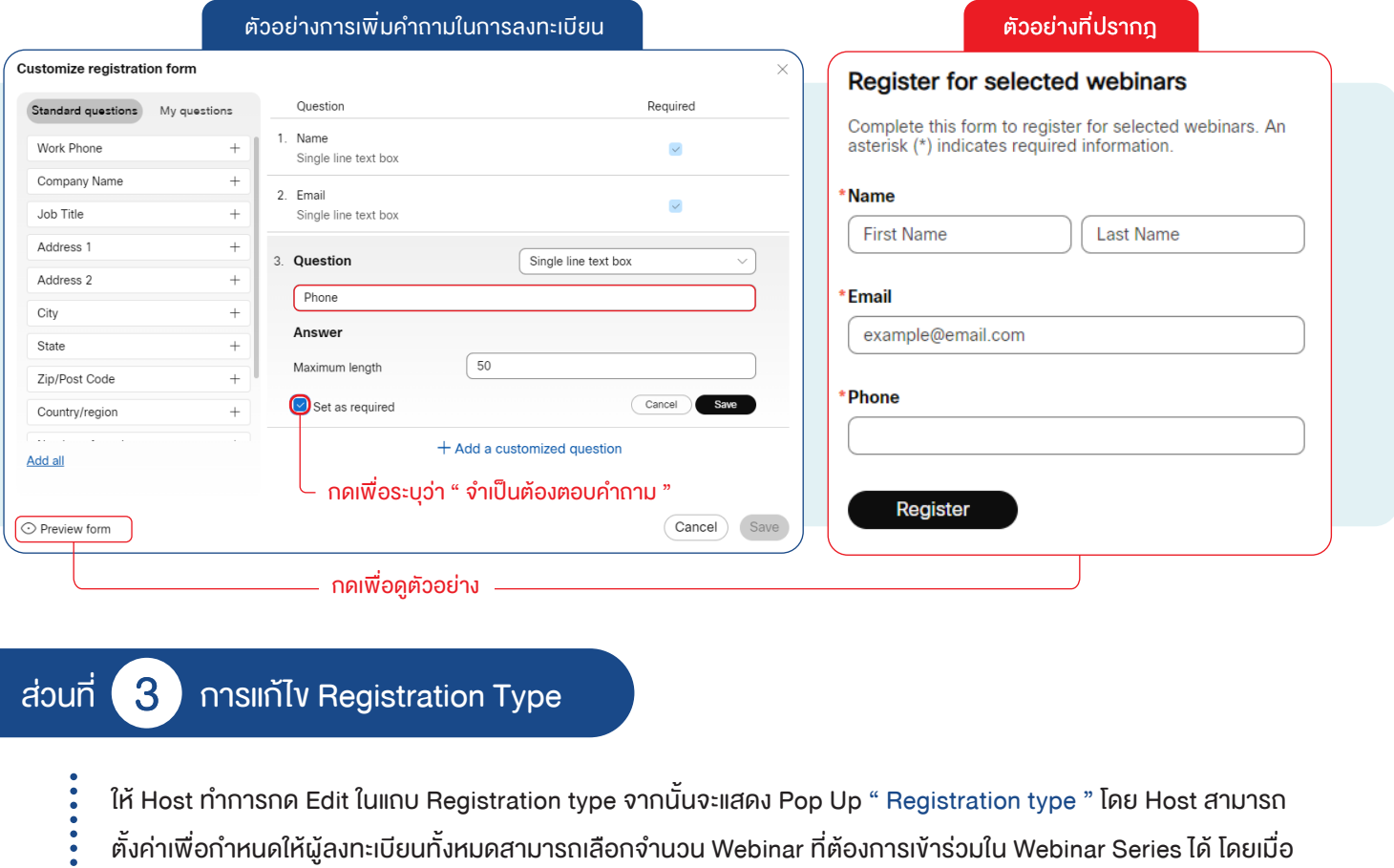

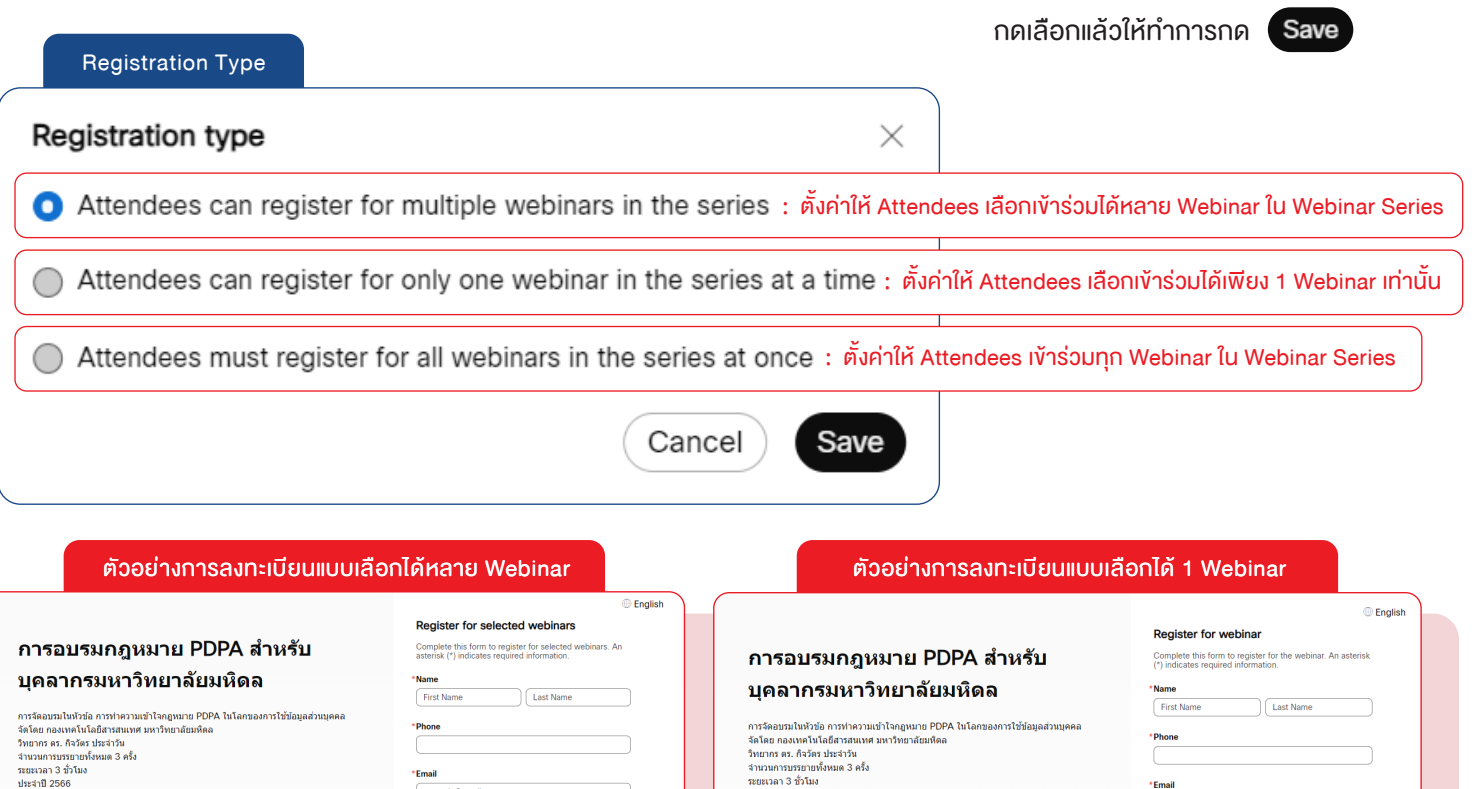

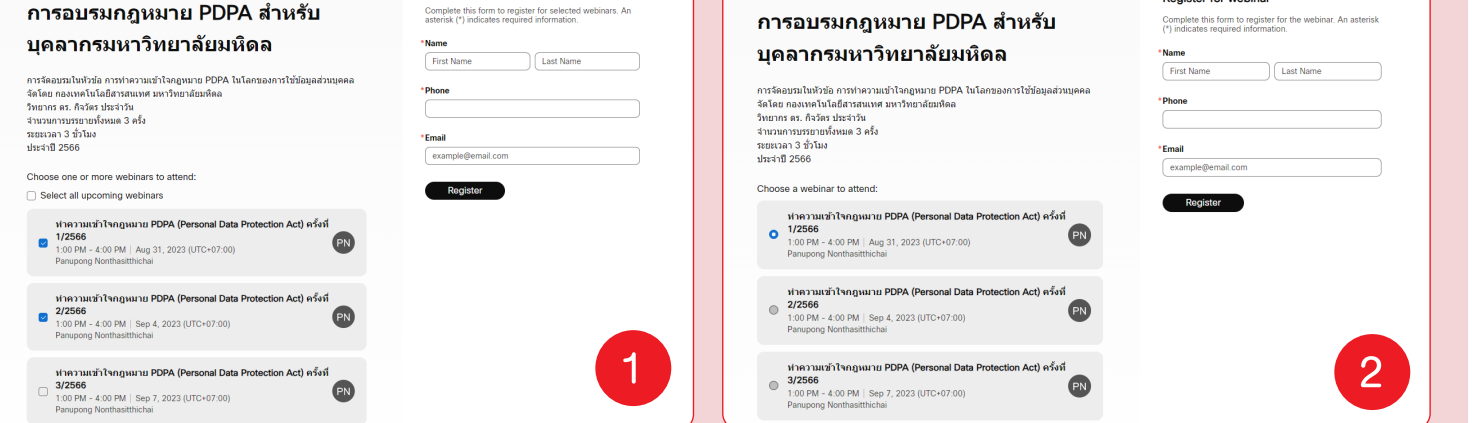

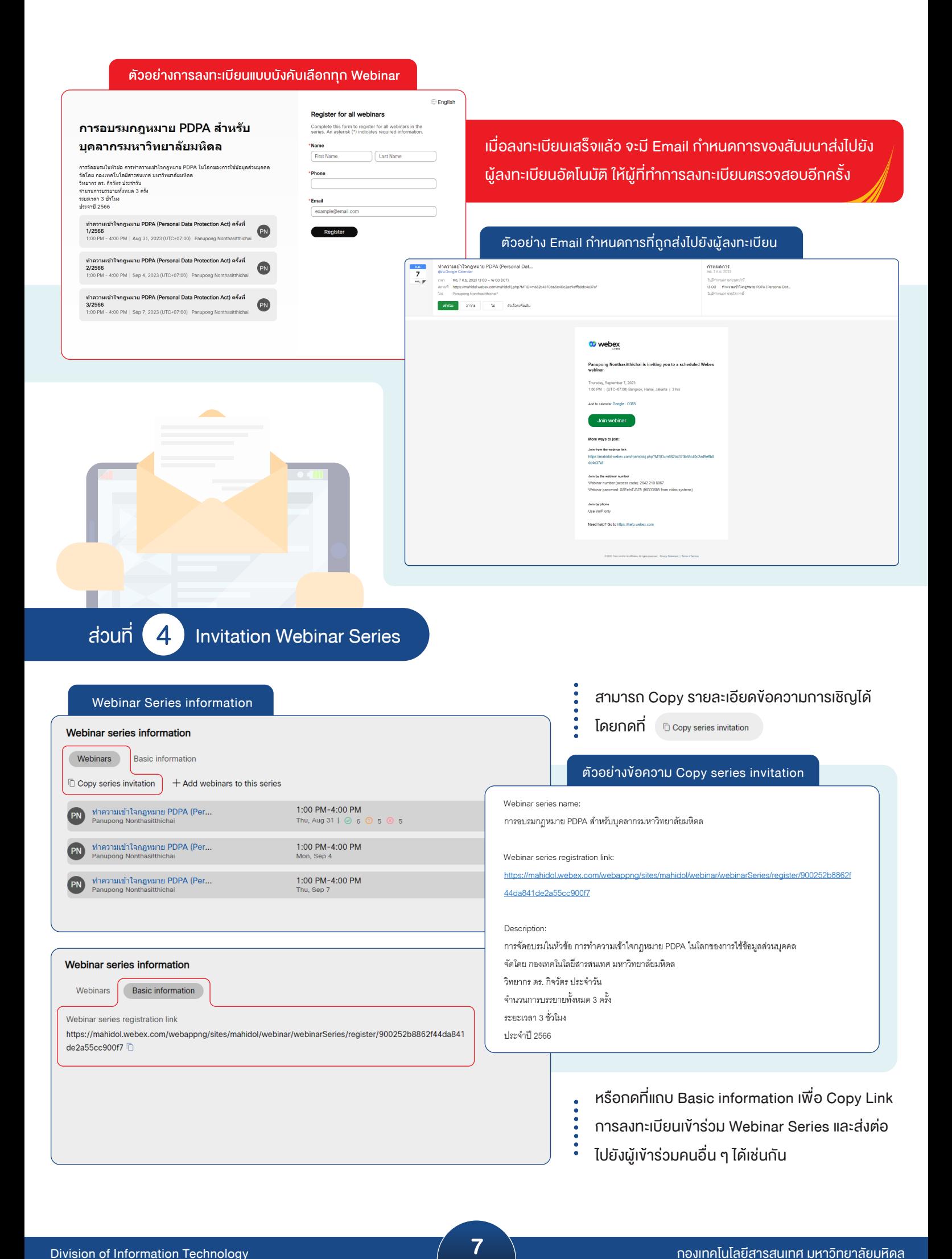

#### แบบประเมินความพ�งพอใจ

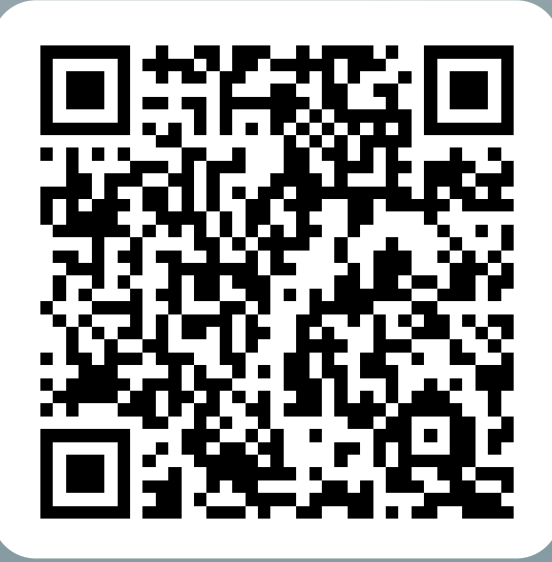

#### เร�ยบเร�ยงและออกแบบ

นายภาณุพงศ์ นนทสิทธิชัย นักว�ชาการโสตทัศนศึกษา

ึกองเทคโนโลยีสารสนเทศ มหาวิทยาลัยมหิดล

 $\boxed{\odot}$  02-849-6022

[https://muit.mahidol.ac.th/index.htm](https://muit.mahidol.ac.th/)